# Zoom

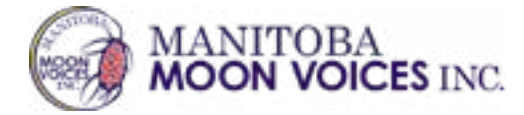

Zoom is an online meeting platform and will be used to host the members who attend the virtual AGA.

With Zoom you can see the speakers, ask questions, and view presentations.

To prepare for the AGA members should have Zoom downloaded on their computer.

### **How To Download Zoom**

- 1. Navigate to the free version here: <https://zoom.us/download> (if you already have it, skip this step).
- 2. There are two ways to join a Zoom meeting:
	- a. the easiest way is to click the "Join" link at the top of the Agenda MMVI has shared with members.
	- b. you can also click "Join"in your Zoom client and enter the meeting ID and passcode (also at

the top of the Agenda).

5. You will be prompted for a meeting passcode, so keep the meeting invite at hand.

**Please note:** MMVI suggests members download Zoom and familiarize themselves with the program PRIOR to December 4, as there will be limited time to trouble shoot problems the day of the AGA.

## **How to Use Zoom**

Zoom has many video tutorials for those unfamiliar with the program. If you want more information, you can review the following video tutorials prior to the meeting.

#### **How to join a Zoom video call**

[https://support.zoom.us/hc/en-us/arti](https://support.zoom.us/hc/en-us/articles/201362193)[cles/201362193](https://support.zoom.us/hc/en-us/articles/201362193)

#### **Zoom how-to video tutorials**

[https://support.zoom.us/hc/en-us/arti](https://support.zoom.us/hc/en-us/articles/206618765)[cles/206618765](https://support.zoom.us/hc/en-us/articles/206618765)

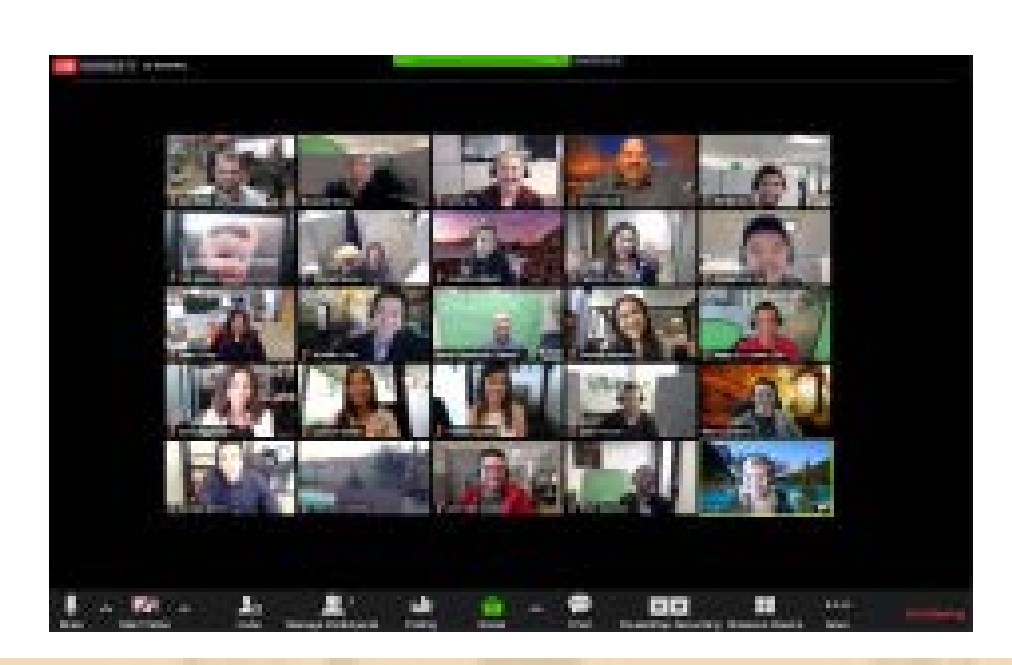